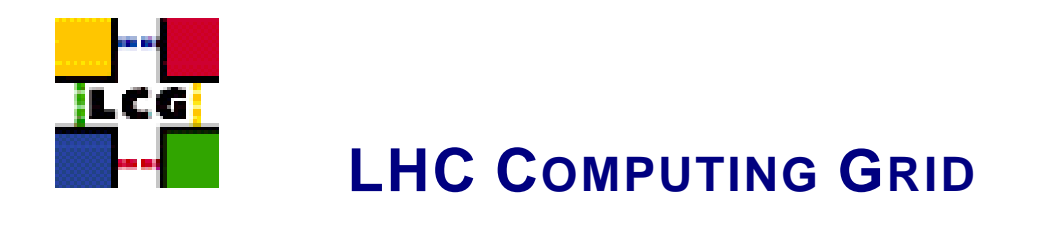

# LCG - COMPUTING ELEMENT MANUAL INSTALLATION AND CONFIGURATION

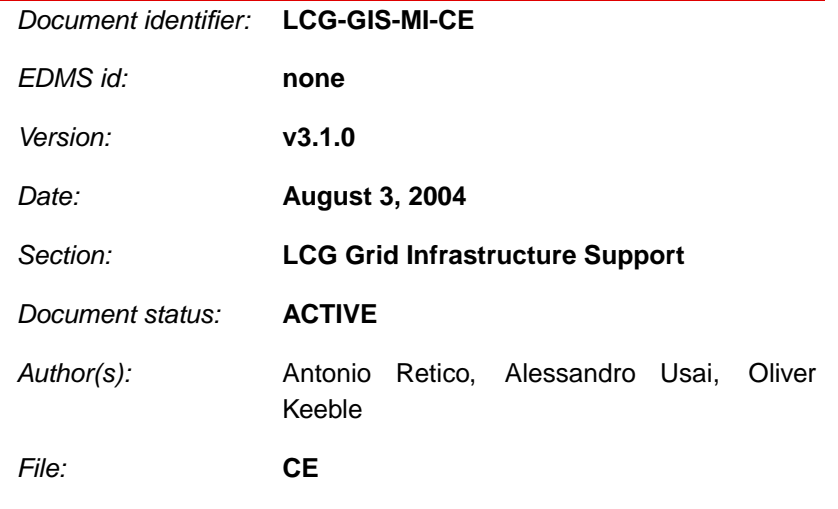

Abstract: *Manual installation and set-up of a LCG2 Computing Element*

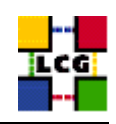

# **CONTENTS**

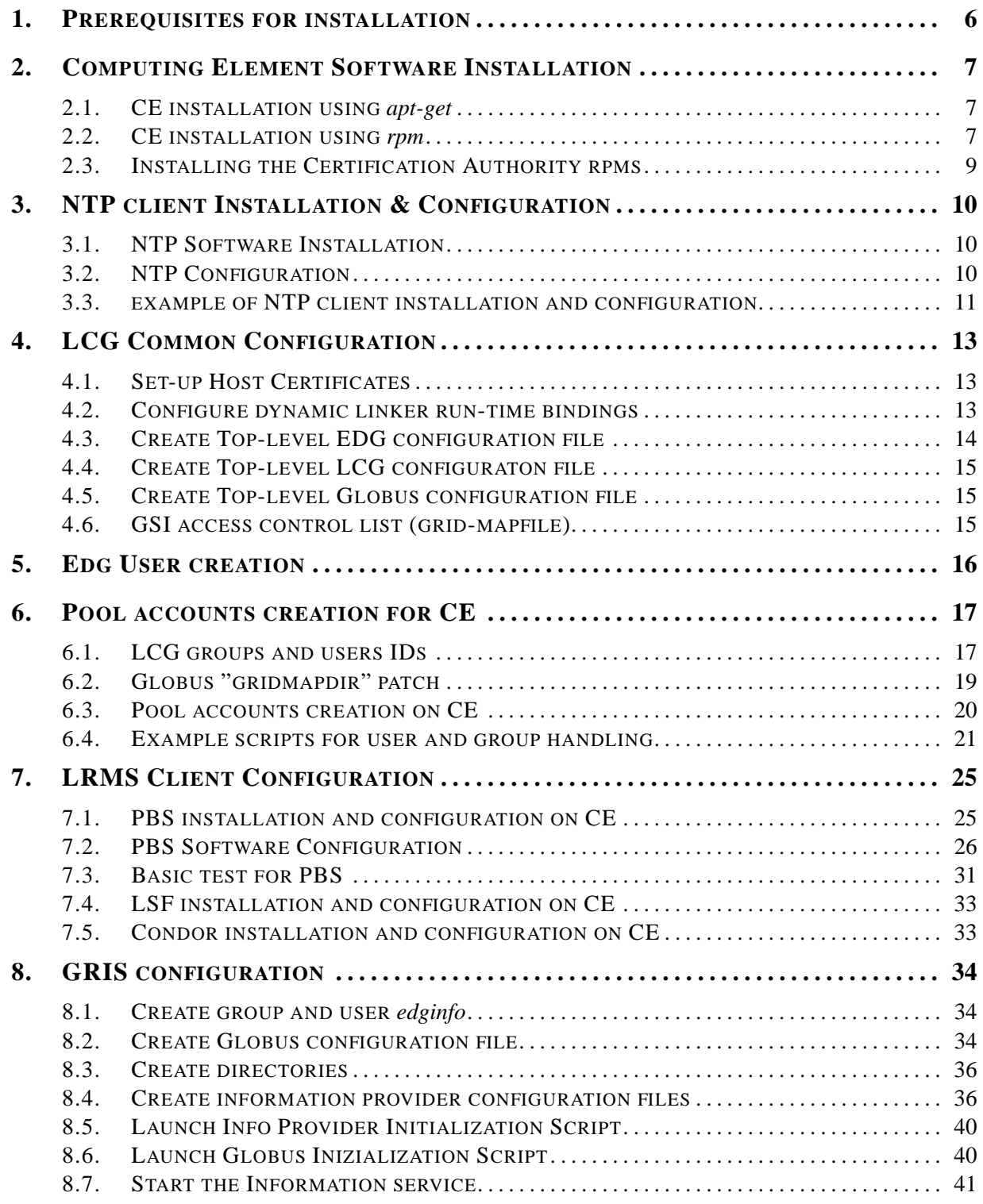

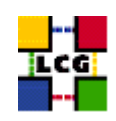

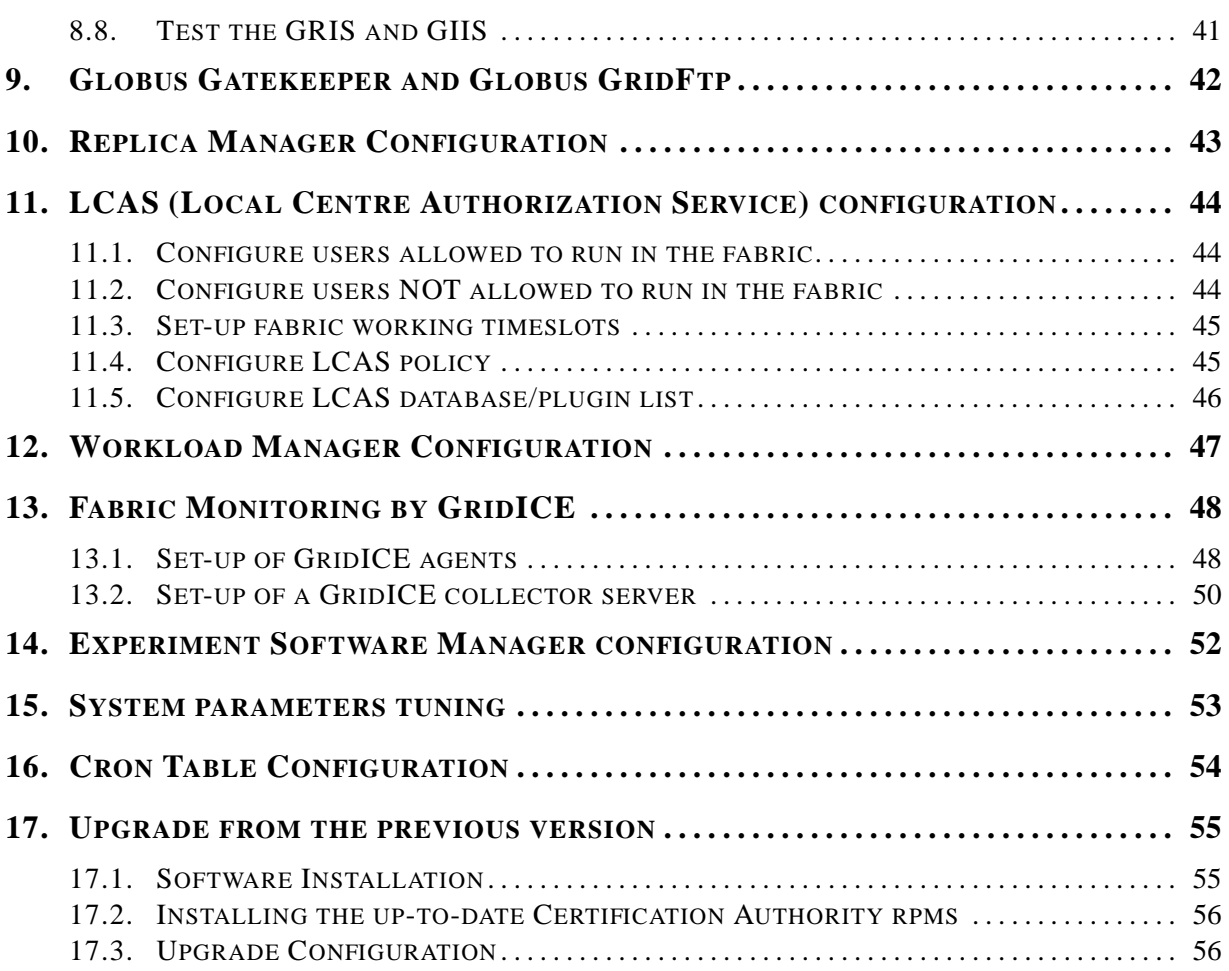

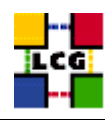

# **REFERENCES**

- <span id="page-3-2"></span>[1] D. 1.2.8.1. edg-lcas reference manual, 2003. [http://www.dutchgrid.nl/DataGrid/wp4](http://www.dutchgrid.nl/DataGrid/wp4/lcas/edg-lcas-1.1/apidoc/latex/ref% man.pdf)/lcas/ [edg-lcas-1.1/apidoc/latex/ref\%ma](http://www.dutchgrid.nl/DataGrid/wp4/lcas/edg-lcas-1.1/apidoc/latex/ref% man.pdf)n.pdf .
- <span id="page-3-0"></span>[2] A. Retico and A. Usai. Lcg grid-mapfile handling on lcg nodes, 2004. [http://www.cern.c](http://www.cern.ch/grid-deployment/gis/release-docs/GMF-index.html)h/ [grid-deployment/gis/release-docs/GMF-ind](http://www.cern.ch/grid-deployment/gis/release-docs/GMF-index.html)ex.html .
- <span id="page-3-1"></span>[3] A. Retico and A. Usai. Lcg wn manual software installation and configuration, 2004. [http://www](http://www.cern.ch/grid-deployment/gis/release-docs/WN-index.html). [cern.ch/grid-deployment/gis/release-docs/WN-in](http://www.cern.ch/grid-deployment/gis/release-docs/WN-index.html)dex.html .

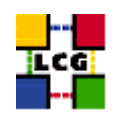

# **ABSTRACT**

Manual steps for the installation and configuration of a LCG CE Node based on a standard (non CERNlike) Red Hat 7.3 installation

Link to this document: This document is available on the *Grid Deployment* web site

http://www.cern.ch/grid-deployment/gis/release-docs/CE-index.html

There you need to select the version tag before downloading the corresponding version of the guide. Oter documents labeled with "cvs:", in the *References*, are maintained in txt version into the LCG cvs repository.

They can be downloaded via web by browsing the LCG Deployment home page

http://www.cern.ch/grid-deployment/

<span id="page-4-0"></span>following then the **CVS Deployment** link on the left side of the page.

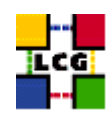

# **1. PREREQUISITES FOR INSTALLATION**

In order to install the CE software you need:

- a working Linux Redhat7.3 on the Computing Element (This procedure has been tested on a basic RH7.3 and should not differ for more or less equivalent versions of RH. Should it be so please contact us)
- root account on CE machine
- <span id="page-5-0"></span>• references to software packages to be installed (see below)

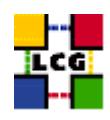

# **2. COMPUTING ELEMENT SOFTWARE INSTALLATION**

In order to have a running CE the following software must be installed

- CE package
- Other software which a group may rely on

Two different methods are supported for CE software installation

- Centrally managed CE installation using the Debian *apt-get* tool
- Manual CE installation using the Red Hat *rpm* tool.

The first method is simple and straightforward. Node-specific meta-packages define and hide the list of rpms to be installed. Dependencies among rpms, in particular, are easily managed by the *apt-get* tool. This may help if on your site you are running a customized version of Red Hat and you prefer not to solve dependencies manually.

On the other side, the installation using *apt-get* gives to site administrators poor control on installation and on the way the dependencies are solved.

The second method gives full control to site administrators for the installation, because it is based on an explicitly declared set of rpms to be installed on top of Red Hat 7.3 On the other hand, the installation procedure is slower and needs each unmanaged dependency to be manually solved.

# <span id="page-6-0"></span>**2.1. CE INSTALLATION USING apt-get**

in order to install your Computing Element using *apt-get* please refer to the following document:

http://www.cern.ch/grid-deployment/gis/aptDB/

#### <span id="page-6-1"></span>**2.2. CE INSTALLATION USING rpm**

All the tools needed for LCG releases are available on the *Grid Deployment* web site

http://www.cern.ch/grid-deployment/gis/release-docs/CE-index.html

You can start browsing by selecting the relevant version tag. Once selected your tag, you will be moved to a page where you can find:

**CE.pdf:** this guide

**CE manual install rpm:** plain full list of those rpms needed to install the CE software on top of a plain RH7.3 installation, whose dependencies are already dealt with.

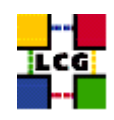

- **CE manual install forced rpm:** plain full list of those rpms needed to install the CE software on top of a plain RH7.3 installation, and whose dependencies are NOT dealt with, therefore requiring a forced installation. If this list is not present or void it means that no rpm needs to be forced
- **CE manual install wget:** a shell script which downloads, from the LCG mirror site at CERN, the rpms included into the list *CE manual install rpm*
- **CE manual install extra rpm:** a short list of rpms which RH7.3 does not install by default, but which have been turned out to be required in order to have the SE software installed. This list is provided just for reference, since the rpms from this list are already included into the list *CE manual install rpm*

If any file of the mentioned list is not in the repository it means that it is not applicable within the installation of the current tag. So each further reference to it in this guide can be simply ignored.

All the above mentioned files are grouped in the archive file **CE tools.tar.gz**. So they can be easily downloaded and used on target machines.

The provided *CE manual install rpm* includes:

- all the packages which are needed in order to have a production Computing Element.
- all the general purpose objects (i.e. shared libraries or common applications) which the CE installation needs in order to run and which are not included in the standard operative system. The composition of this group of rpms may vary depending on what is considered "basic OS" at each site, and so it cannot be easily defined in a static way. Given the previous considerations, this part of the provided list may be not exhaustive.

A possible way to use the provided tools is decribed in the next sections

#### **Download rpms from the repository in a local directory**

- log in as *root* into the node to be installed and copy there the file **CE tools.tar.gz**.
- extract the archived files.
	- > *gunzip CE tools.tar.gz*
	- > *tar xvf CE tools.tar*
- give execution permissions and run the script *CE manual install wget*, which will then fetch all the rpms required into the subdirectories *CE INSTALL* and *CE INSTALL FORCED*

> *cd CE tools* > *chmod u+x CE manual install wget* > *./CE manual install wget*

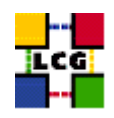

#### **Install the downloaded rpms**

• In the directory **CE INSTALL**, where the rpms listed in *CE manual install rpm* have been downloaded, run the command

> rpm -ivh "\*.rpm"

• In the directory **CE INSTALL FORCED** where the rpms listed in *CE manual install forced rpm* have been downloaded, run the command

> rpm -ivh --nodeps "\*.rpm"

Due to possible missing rpms this operation might yield some missing dependencies which have to be analyzed and solved by adding/removing rpms to/from the *CE manual install rpm* list.

Should you prefer to do an upgrade of the CE software already installed at your site instead of a new installation, the necessary steps are listed in the upgrade procedure usually reported in the last section of the CE installation guide.

This procedure, when available, refers to changes occurring between the current version and the previous one. This also means that the procedure is not applicable if the software at your site is more than two tags old.

#### <span id="page-8-0"></span>**2.3. INSTALLING THE CERTIFICATION AUTHORITY RPMS**

As the list and structure of Certification Authorities (CA) accepted by the LCG project can change independently of the middleware releases, the rpm list related to the CAs certificates and URLs has been decoupled from the standard LCG release procedure. You should consult the page

http://markusw.home.cern.ch/markusw/lcg2CAlist.html

in order to ascertain what the version number of the latest set of CA rpms is. At time of writing it is 1.6, so the full set of rpms can be downloaded with the following command;

> wget -l1 -nd -r http://grid-deployment.web.cern.ch/grid-deployment/download/RpmDir/security/index\_r1.6.html

These rpms should then be installed in the usual way;

> rpm -ivh \*.rpm

<span id="page-8-1"></span>Changes and updates to these settings will be announced on the LCG-Rollout mailing list.

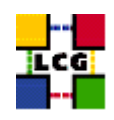

# **3. NTP CLIENT INSTALLATION & CONFIGURATION**

A general requirement for the LCG nodes is that they should be synchronized. This requirement may be fulfilled in several ways. If your nodes run under AFS most likely they are already synchronized. Otherwise, you can use the NTP protocol with a time server.

Instructions and examples for a NTP client configuration are provided in this section. If you are not planning to use a time server on your machine you can just skip it.

# <span id="page-9-0"></span>**3.1. NTP SOFTWARE INSTALLATION**

In order to install the NTP client, you need the following rpms to be installed:

- ntp
- libcap
- libcap-devel

The following versions of the above said rpms have been proven to work on our OS configuration (the list includes the corresponding links to download sites):

•  $ntp-4.1.1-1$ 

http://grid-deployment.web.cern.ch/grid-deployment/download/RpmDir/release/ntp-4.1.1-1.i386.rpm

• libcap-devel-1.10-8

http://grid-deployment.web.cern.ch/grid-deployment/download/RpmDir/release/libcap-devel-1.10-8.i386.rpm

 $\bullet$  libcap-1.10-8

http://grid-deployment.web.cern.ch/grid-deployment/download/RpmDir/release/libcap-1.10-8.i386.rpm

<span id="page-9-1"></span>A complete example of NTP rpms download and installation has been provided in [3.3..](#page-10-0)

# **3.2. NTP CONFIGURATION**

• Configure the file */etc/ntp.conf* by adding the lines dealing with your time server configuration such as, for instance:

restrict <time\_server\_IP\_address> mask 255.255.255.255 nomodify notrap noquery server <time\_server\_name

Additional time servers can be added for better performance results. For each server, the hostname and IP address are required. Then, for each time-server you are using, add a couple of lines similar to the ones shown above into the file */etc/ntp.conf*.

• Edit the file */etc/ntp/step-tickers* adding a list of your time server(s) hostname(s), as in the following example:

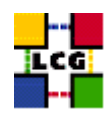

```
137.138.16.69
137.138.17.69
```
• If you are running a kernel firewall, you will have to allow inbound communication on the NTP port. If you are using ipchains, you can do this by adding the following to */etc/sysconfig/ipchains*

```
-A input -s <NTP-serverIP-1> -d 0/0 123 -p udp -j ACCEPT
-A input -s <NTP-serverIP-2> -d 0/0 123 -p udp -j ACCEPT
```
Remember that ipchains rules are parsed in order, so ensure that there are no matching REJECT lines preceding those that you add. You can then reload the firewall

```
> /etc/init.d/ipchains restart
```
- Activate the ntpd service with the following commands:
	- > ntpdate <your ntp server name>
	- > service ntpd start
	- > chkconfig ntpd on

A complete example of NTP configuration has been provided in [3.3.](#page-10-0)

#### <span id="page-10-0"></span>**3.3. EXAMPLE OF NTP CLIENT INSTALLATION AND CONFIGURATION**

This section reports a complete example of NTP server configuration done in the CERN context.

#### • install NTP

> wget http://grid-deployment.web.cern.ch/grid-deployment/download/RpmDir/release/ntp-4.1.1-1.i386.rpm

- > wget http://grid-deployment.web.cern.ch/grid-deployment/download/RpmDir/release/libcap-devel-1.10-8.i386.rpm > wget http://grid-deployment.web.cern.ch/grid-deployment/download/RpmDir/release/libcap-1.10-8.i386.rpm
- > rpm -ivh libcap-1.10-8.i386.rpm libcap-devel-1.10-8.i386.rpm ntp-4.1.1-1.i386.rpm
- Configure the file */etc/ntp.conf*:

#### the lines

```
restrict 137.138.16.69 mask 255.255.255.255 nomodify notrap noquery
server 137.138.16.69
restrict 137.138.17.69 mask 255.255.255.255 nomodify notrap noquery
server 137.138.17.69
```
have been added to the file */etc/ntp.conf*

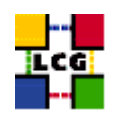

• Edit the file */etc/ntp/step-tickers*:

the lines

137.138.16.69 137.138.17.69

have been added to the file */etc/ntp/step-tickers*

• Edit */etc/sysconfig/ipchains* adding

-A input -s 137.138.16.69 -d 0/0 123 -p udp -j ACCEPT -A input -s 137.138.17.69 -d 0/0 123 -p udp -j ACCEPT

then reload the firewall

- > /etc/init.d/ipchains restart
- Activate the ntpd server
	- > ntpdate ip-time-1.cern.ch
	- > service ntpd start
	- > chkconfig ntpd on
- You can check ntpd's status by running the following command

<span id="page-11-0"></span>> ntpq -p

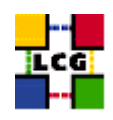

# **4. LCG COMMON CONFIGURATION**

# <span id="page-12-0"></span>**4.1. SET-UP HOST CERTIFICATES**

CE, SE, PROXY, RB nodes require the host certificate/key files before you start their installation. Contact your national Certification Authority (CA) to understand how to obtain a host certificate if you do not have one already. Instruction to obtain a CE list can be found in

http://markusw.home.cern.ch/markusw/lcg2CAlist.html

From the CA list so obtained you should choose a CA close to you.

Once you have obtained a valid certificate, i.e. a file

*hostcert.pem*

containing the machine public key and a file

*hostkey.pem*

containing the machine private key, make sure to place the two files into the directory

*/etc/grid-security*

with the following permissions

> chmod 400 /etc/grid-security/hostkey.pem

> chmod 644 /etc/grid-security/hostcert.pem

<span id="page-12-1"></span>It is IMPORTANT that permissions be set as shown, as otherwise certification errors will occur

# **4.2. CONFIGURE DYNAMIC LINKER RUN-TIME BINDINGS**

• If not already present, append the following lines to the file */etc/ld.so.conf*

```
/opt/gcc-3.2.2/lib
/opt/globus/lib
/opt/edg/lib
/usr/local/lib
```
• Run the command:

```
> /sbin/ldconfig -v
```
<span id="page-12-2"></span>(this command produces a huge amount of output)

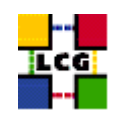

# **4.3. CREATE TOP-LEVEL EDG CONFIGURATION FILE**

This file is parsed by EDG daemons to locate the EDG root directory and various other global properties.

Create and edit the file */etc/sysconfig/edg* as follows:

```
# Root directory for EDG software. (mandatory)
# Usual value: /opt/edg
EDG_LOCATION=/opt/edg
# Directory for machine-specific files.
# Usual value: $EDG_LOCATION/var
EDG_LOCATION_VAR=/opt/edg/var
# World writable directory for temporary files. (mandatory)
# Usual value: /tmp
EDG_TMP=/tmp
# The directory containing trusted certificates and CRLs (CERTDIR).
# Usual value: /etc/grid-security/certificates
# Host certificate (X509 USER CERT) for services which don't have their own.
# Usual value: /etc/grid-security/hostcert.pem
X509_USER_CERT=/etc/grid-security/hostcert.pem
# Host key (X509_USER_KEY) for services which don't have their own.
# Usual value: /etc/grid-security/hostkey.pem
X509_USER_KEY=/etc/grid-security/hostkey.pem
# Location of the grid mapfile (GRIDMAP).
# Usual value: /etc/grid-security/grid-mapfile
GRIDMAP=/etc/grid-security/grid-mapfile
# Location of the grid map directory for pooled accounts (GRIDMAPDIR).
# Usual value: /etc/grid-security/gridmapdir
GRIDMAPDIR=/etc/grid-security/gridmapdir/
```
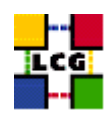

# **4.4. CREATE TOP-LEVEL LCG CONFIGURATON FILE**

Create and edit the file */etc/sysconfig/lcg* as follows:

```
# Usual value: /opt/lcg
LCG_LOCATION=/opt/lcg
# Directory for machine-specific files.
# Usual value: $LCG_LOCATION/var
LCG_LOCATION_VAR=/opt/lcg/var
# World writable directory for temporary files. (mandatory)
# Usual value: /tmp
LCG_TMP=/tmp
```
### <span id="page-14-0"></span>**4.5. CREATE TOP-LEVEL GLOBUS CONFIGURATION FILE**

Create and edit the file */etc/sysconfig/globus* as follows:

```
GLOBUS_LOCATION=/opt/globus
GLOBUS_CONFIG=/etc/globus.conf
GLOBUS_TCP_PORT_RANGE="20000 25000"
```
# <span id="page-14-1"></span>**4.6. GSI ACCESS CONTROL LIST (GRID-MAPFILE)**

The plain text file

*/etc/grid-security/grid-mapfile*

maps a GSI (Grid Security Infrastructure) Credential to a local user's login name. By a cron job, the information in this file is periodically verified and, if needed, updated by the script

*/opt/edg/sbin/edg-mkgridmap*

whose configuration file is

*/opt/edg/etc/edg-mkgridmap.conf*

<span id="page-14-2"></span>If this in turn is not properly configured, the relevant information of the authorised users will not be fetched or updated, resulting in the node not working properly. Instructions on how to edit edg-mkgridmap.conf can be found in [\[2\]](#page-3-0).

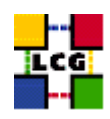

# **5. EDG USER CREATION**

The special user/group *edguser* has to be created.

> groupadd -g 995 edguser

> useradd -c "EDG User" -u 995 -g 995 -d /home/edguser edguser

<span id="page-15-0"></span>(the proposed choice of group ID and user ID is not mandatory)

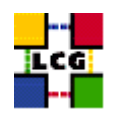

# **6. POOL ACCOUNTS CREATION FOR CE**

Pool accounts are used to map Virtual Organizations to physical user on LCG nodes. Namely they have to be created on WN, CE, SE and RB node.

Configuration steps listed in chapter [6.1.](#page-16-0) are valid on all the nodes above said. Specific configuration steps and/or constraints to be applied to a specific node type will be described in a following node-specific section.

User accounts for LCG may be handled in two ways within the PBS system; however in general (e.g. with LSF and Condor) just the first method can be used.

The two methods are outlined below:

- 1. Method1: creating users (and groups) with their own home directory
- 2. Method2: creating users (and groups) which share (by mounting) the /home directory of the CE machine

<span id="page-16-0"></span>The first method is to be preferred for performance and scalability reasons.

#### **6.1. LCG GROUPS AND USERS IDS**

<span id="page-16-1"></span>Pool accounts with the following characteristics have to be created on the CE.

#### **Pool group names**

The following groups have to be created:

alice atlas cms lhcb dteam

The following is a production example

<span id="page-16-2"></span>> groupadd -g 2688 dteam > groupadd -g 1307 atlas > groupadd -g 1470 lhcb > groupadd -g 1399 cms > groupadd -g 1395 alice

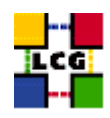

#### **Pool user names**

The following users should be created (with also a corresponding home directory in "/home"):

• Users of group alice:

alice001 ... ... alice050

• Users of group atlas:

atlas001 ... ... atlas050

• Users of group cms:

```
cms001
...
...
cms050
```
• Users of group lhcb:

lhcb001 ... ... lhcb050

• Users of group dteam:

dteam001 ... ... dteam050

The following is an example for creation of users with their own home directory

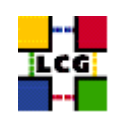

```
> useradd -c "mapped user for group ID 2688" -u 18118 -g 2688 dteam001
> ...
> ...
> useradd -c "mapped user for group ID 2688" -u 18774 -g 2688 dteam050
> useradd -c "mapped user for group ID 1307" -u 10761 -g 1307 atlas001
> ...
> ...
> useradd -c "mapped user for group ID 1307" -u 18543 -g 1307 atlas050
> useradd -c "mapped user for group ID 1470" -u 12238 -g 1470 lhcb001
> ...
> ...
> useradd -c "mapped user for group ID 1470" -u 18417 -g 1470 lhcb050
> useradd -c "mapped user for group ID 1399" -u 11410 -g 1399 cms001
> ...
> ...
> useradd -c "mapped user for group ID 1399" -u 18672 -g 1399 cms050
> useradd -c "mapped user for group ID 1395" -u 10417 -g 1395 alice001
> ...
> ...
> useradd -c "mapped user for group ID 1395" -u 18055 -g 1395 alice050
```
#### <span id="page-18-0"></span>**6.2. GLOBUS "GRIDMAPDIR" PATCH**

- Create the directory */etc/grid-security/gridmapdir*
	- > mkdir /etc/grid-security/gridmapdir
- For every Pool user name defined in [6.1.](#page-16-0), create a corresponding empty file with the same name, e.g.

```
> touch /etc/grid-security/gridmapdir/atlas001
....
> touch /etc/grid-security/gridmapdir/dteam050
```
WARNING: Be careful not to create any other files than the pool user ones. Namely, the "sgm" users used by the experiment software management system DO NOT need to be associated to files in the */etc/grid-security/gridmapdir* directory.

• Edit the crontab

```
> crontab -e
```
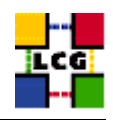

adding the line

0 5 \* \* \* /opt/edg/sbin/lcg-expiregridmapdir.pl -v 1>>/var/log/lcg-expiregridmapdir.log 2>&1

# <span id="page-19-0"></span>**6.3. POOL ACCOUNTS CREATION ON CE**

#### **User and Group Creation**

Create groups and users as they have been defined in [6.1..](#page-16-0) The group IDs can be chosen without any particular constraint, the only one being, of course, that the same group IDs be used when creating the corresponding users.

A suitable algorithm for user creation on Computing Element follows:

```
for each group defined in 6.1.1.
   create the group on the CE
for each user defined in 6.1.2.
   create the user on the CE with the proper group ID
```
An implementation example follows, which uses two scripts provided in [6.4.,](#page-20-0) in order to get the group and user lists from a second CE used for reference. Using the following method the user and group IDs on the SE to be installed will match with those in use on the CE node taken as reference. As already said, this is not a requirement and, should this implementation conflict with local policies, any customized implementation of the above algorithm is admitted.

• Create a file *VO names.cfg*

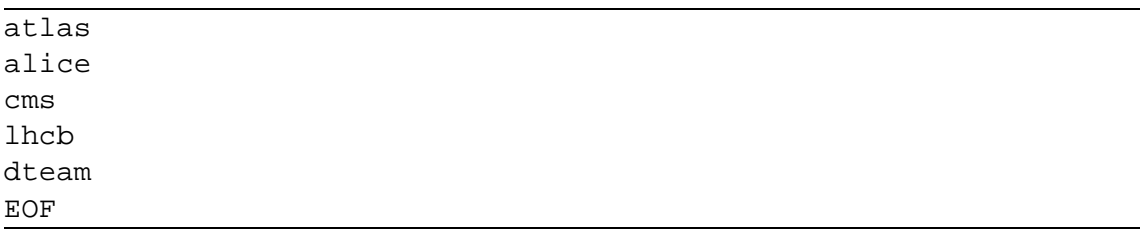

• Launch on the reference CE node the script *CE\_createUGlists.sh* (see [6.4.](#page-20-0)) feeding it with the file *VO names.cfg*

> ./CE\_createUGlists.sh VO\_names.cfg

**CE LCG groups.lst:** lists the Unix groups to be created on WN, with corresponding group IDs.

**CE LCG users.lst:** lists the Unix users to be created on WN with corresponding user and group IDs

• Launch on the CE you are installing the script *createPoolAccounts.sh* (see [6.4.\)](#page-20-0)

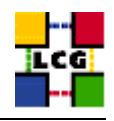

> ./createPoolAccounts.sh CE\_LCG\_groups.lst CE\_LCG\_users.lst NOT\_SHARED

It will produce two shell script:

**createGroups:** command lines to create groups **createUsers:** command lines to create users

- Check the produced shell script for possible errors
	- > less createGroups
	- > less createUsers
- Execute the two shell scripts on the CE
	- > chmod u+x createGroups createUsers
	- > ./createGroups
	- > ./createUsers

#### **NFS and firewall (just for Method2)**

If you are creating pool accounts according to Method2 (home directories to be shared with WN), and you are using firewalls at your site, you should be sure yourself that the firewall on your WN machines allow the NFS mounting of part of the CE filesystem (see the configuration of Pool Accounts in [\[3\]](#page-3-1))

#### <span id="page-20-0"></span>**6.4. EXAMPLE SCRIPTS FOR USER AND GROUP HANDLING**

#### **VO config**

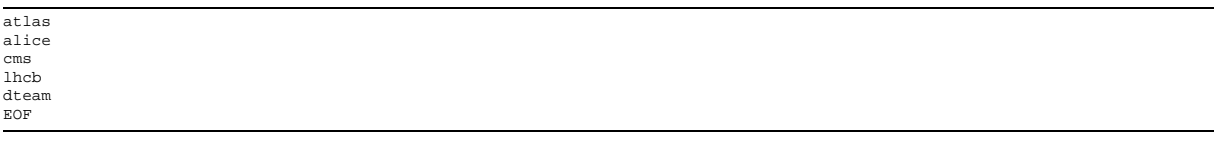

### **CE createUGlists.sh**

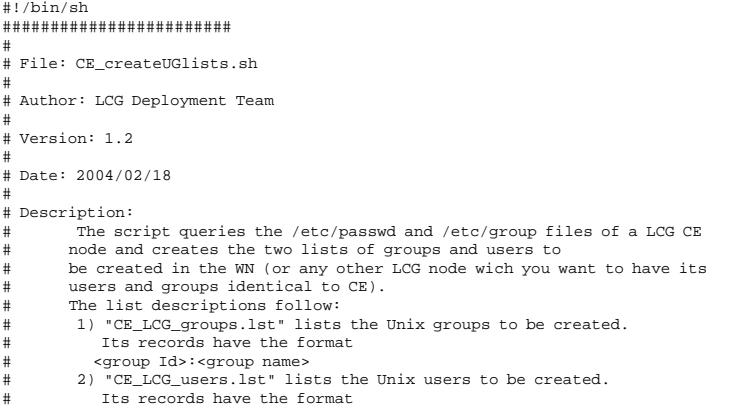

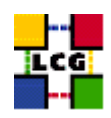

```
# and fetches the lines matching the VOs listed in the VO file taken
# by the script as input
#
# Syntax::
# ./CE_createUGLists.sh <VO file>
#
# Launch Example:
          # ./CE_createUGLists.sh VO_config
#<br>########################
# program information
PROGRAM="CE_createUGLists.sh"
VERSION="1.2"
SYNTAX="./${PROGRAM} <VO file>"
LAUNCH="./${PROGRAM} VO_config"
if f f \equiv 0 1; then
          echo "Sorry, missing parameters"
echo "Please make sure to run the script feeding in the VO file"
          echo "Syntax: ${SYNTAX}"
echo "Launch Example: ${LAUNCH}"
         echo
         exit
fi
PASSWD_FILE="/etc/passwd"
GROUP_FILE="/etc/group"
USER_LIST_FILE="CE_LCG_users.lst"
GROUP_LIST_FILE="CE_LCG_groups.lst"
cat /dev/null > $USER_LIST_FILE
cat /dev/null > $GROUP_LIST_FILE
count=0
while read line; do
    arrayVO[$count]=$line
    (( count++ ))
done \langle$1
for i in 0 1 2 3 4 ;do
     grep "${arrayVO[$i]}" ${PASSWD_FILE} | awk -F":" '
{print $3 ":" $1 ":" $4}' >> ${USER_LIST_FILE}
     grep "${arrayVO[$i]}" ${GROUP_FILE}| awk -F":" '
{print $3 ":" $1 }' >> ${GROUP_LIST_FILE}
done
cat <<EOF
DONE
Please find the ouput lists in:
./${GROUP_LIST_FILE} #: record of groups to be created
./${USER_LIST_FILE} #: record of users to be created
EOF
```
# <user Id>:<user Name>:<group Id> # This script queries the /etc/passwd and /etc/group files

#### **createPoolAccounts.sh**

#EOF

```
----------------------------------
#!/bin/sh
########################
#
# File: createPoolAccounts.sh
```

```
#
# Description:
# This script is feeded by two files generated by the script
# CE_createUGlists
# and output two shell scripts to be manually launched in order to
# create the desired users and groups
        the specification for input files follows:
#
        1) <CE GroupFile> lists the Unix groups to be created.
            "the difference of the cords" its records must be in the format
# <group Id>:<group name>
# 2) <CE_UserFile> lists the Unix users to be created.
            Its records nust be in the format
            # <user Id>:<user Name>:<group Id>
# 3) <share_flag>:
# SHARED: home directories have to be shared with CE
            NOT_SHARED; home directorier are not shared with CE
#
        The output files are:
# createGroups: command lines to create groups
# createUsers: command lines to create users
#
# Syntax:
         ./createPoolAccounts.sh <CE_GroupFile> <CE_UserFile> <SHARED|NOT_SHARED>
#
# Launch Command:
         ./createPoolAccounts.sh CE_LCG_groups.lst CE_LCG_users.lst NOT_SHARED
#<br>########################
# program information
PROGRAM="createPoolAccounts.sh"
VERSION="1.2"
SYNTAX="./${PROGRAM} <CE_GroupFile> <CE_UserFile> <SHARED|NOT_SHARED>"
LAUNCH="./${PROGRAM} CE_LCG_groups.lst CE_LCG_users.lst NOT_SHARED"
CREATE_GROUPS_FILE=createGroups
CREATE_USERS_FILE=createUsers
echo "${PROGRAM} v${VERSION}"
if test $# -eq 3; then
    if [ \cdot -f \cdot \frac{1}{2} \cdot 1]; then
        echo "ERROR: file ${1} does not exist"
        exit
    else
        RET_CODE='awk -F":" '{ if (NF != 2) {print "-1"; exit} } ' \S{1}'
        if [ ! ${RET_CODE} == '' ]; then
            echo "ERROR: file ${1} is not correctly formatted"
            exit
              fi
    fi
    if [ \cdot ] -f \(2) ]; then
        echo "ERROR: file ${2} does not exist"
        exit
    else
        RET_CODE='awk -F":" '{ if (NF != 3) {print "-1"; exit} } ' ${2}'
        if [ \cdot \ $ {RET\_CODE} = ' ' ]; then
            echo "ERROR: file ${2} is not correctly formatted"
            exit
              f:fi
     if [ ${3} != "SHARED" ] && [ ${3} != "NOT_SHARED" ] ; then
echo "ERROR: unknown value ${3} for share_flag <SHARED|NOT_SHARED>"
        exit
    else
        If \left[ \begin{array}{c} \xi \end{array} \right] = \text{``SHARED''} j; then
             HOMEFLAG="-M"
        else
            HOMEFLAG=""
       fi
    fi
```
# # Author: LCG Deployment Team

# # Version: 1.2 # # Date: 2004/03/02

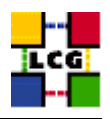

else echo "Sorry, Missing parameters" echo "Syntax: \${SYNTAX}" echo "Launch Example: \${LAUNCH}" exit fi awk -F":" '{print "groupadd -g "\$1" "\$2}' \${1} > \${CREATE\_GROUPS\_FILE}<br>awk -F":" -v home=\${HOMEFLAG} '{print "useradd -c \"mapped user for group ID "\$3"\" -u "\$1" "home" -g "\$3" "\$2}' \${2} > \${CREATE\_USERS\_FILE} chmod u+x \${CREATE\_GROUPS\_FILE} chmod u+x \${CREATE\_USERS\_FILE} cat <<EOF DONE Please complete the creation of groups and accounts by running, in the proposed sequence, the following two scripts: ./\${CREATE\_GROUPS\_FILE} #: command lines to create groups ./\${CREATE\_USERS\_FILE} #: command lines to create users EOF # Execute Creation #./\${CREATE\_GROUPS\_FILE} #./\${CREATE\_USERS\_FILE}

<span id="page-23-0"></span>#EOF

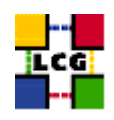

# **7. LRMS CLIENT CONFIGURATION**

In order to configure a specific LRMS client on the Computing Element please refer to one of the following subsections:

- PBS  $-$  > [7.1.](#page-24-0)
- LSF  $-> 7.4$ .
- Condor  $-$  > [7.5.](#page-32-1)

# <span id="page-24-0"></span>**7.1. PBS INSTALLATION AND CONFIGURATION ON CE**

### **PBS Software Installation**

All the tools needed for PBS installation are available on the *Grid Deployment* web site

http://www.cern.ch/grid-deployment/gis/release-docs/CE-index.html

You can start browsing by selecting the relevant version tag. Once selected your tag, you will be moved to a page where you can find:

- **CE pbs install rpm:** a plain full list of the rpms needed to install the PBS client on a plain RH7.3 operative system.
- **CE pbs install wget:** a shell script which downloads, from the LCG mirror site at CERN, the rpms included into the list *CE pbs install rpm*

The *CE pbs install rpm* list includes all the rpms which are needed in order to have the PBS system installed.

The simplest way to use the provided tools is:

- log in as *root* into the node to be installed and copy the file *CE pbs install wget* into an empty working directory.
- run the script *CE manual install wget*, which will fetch all the rpms required into the local directory
- Install the downloaded rpms, running the following command

> rpm -ivh "\*.rpm"

<span id="page-24-1"></span>in the directory where the rpms have been downloaded Due to the possible misalignments between local installation of RH7.3 at different sites, this operation might yield some missing dependencies which have to be analyzed and solved by adding/removing rpms to/from the *CE pbs install rpm* list.

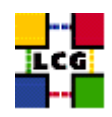

# **7.2. PBS SOFTWARE CONFIGURATION**

Several configuration steps are required in order to configure the PBS (Portable Batch System).

**In case the PBS daemons are running, stop them**

```
> /etc/rc.d/init.d/pbs_server stop
```
- > /etc/rc.d/init.d/pbs\_sched stop
- > /etc/rc.d/init.d/pbs\_mom stop

#### **Set Server Name**

Create the file

*/var/spool/pbs/server name*

which should contain one line with the full name of the local host.

> /bin/hostname > /var/spool/pbs/server\_name

#### **Configure ports for PBS services**

Append to the file */etc/services* the following lines

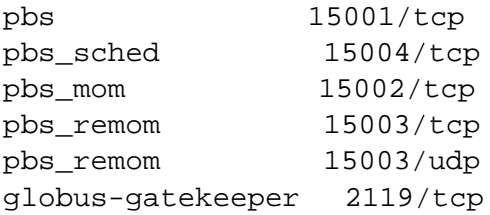

#### **Configure SSH deamon**

If they are not yet, set up into the file */etc/ssh/sshd config* the following lines, in order to enable host based authentication:

HostbasedAuthentication yes IgnoreUserKnownHosts yes IgnoreRhosts yes

Then re-start the SSH deamon

> service sshd restart

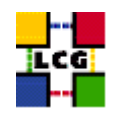

#### **Configure Firewall**

If you are using a firewall consider that the Pbs serve needs the following udp ports to open. **udp 1021 udp 1022 udp 1023** For example, if you are using ipchains for firewall configuration, you can,

• allow restrictively udp traffic incoming from your worker nodes. To do so, you should add **before the first "REJECT"** line into the file */etc/sysconfig/ipchains*, a line

-A input -p udp -s <WN-hostname> -d 0/0 1021:1023 -j ACCEPT

For each worker node to be handled

• allow udp traffic incoming from your subnet. To do so, add **before the first "REJECT"** line into the file */etc/sysconfig/ipchains*, a line

```
-A input -p udp -s <your-subnet>/<type> -d 0/0 1021:1023 -j ACCEPT
```
where  $\le$ your-subnet is your subnet address, as configured in the parameter *NETWORK* in the script

*/etc/sysconfig/network-scripts/ifcfg-eth0*

and $lt$ type $>$  is a value which depends on the class of your network, with the following correspondence table.

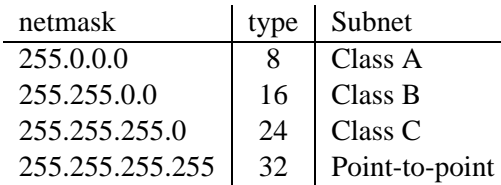

After this, the ipchains service has to be restarted:

> service ipchains restart

#### **Create the first PBS server configuration**

• Edit the file var/spool/pbs/pbs\_environment in the following way

```
> cat <<-EOF > /var/spool/pbs/pbs_environment
PATH=/bin:/usr/bin
LANG=en_US
LC_ALL=en_US
EOF
```
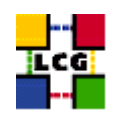

This file should be automatically created by the running the *etc/rc.d/init.d/pbs server start* command. The manual creation is a workaround due to a bug in the *pbs server* initialization script.

- Create the first pbs configuration
	- > /usr/sbin/pbs\_server -t create

#### **Configure the queues**

PBS queues have to be configured by the PBS management tool *qmgr*. the In order to do so the *qmgr* application has to be given in input the following queue configuration commands:

```
set server scheduling = True
set server acl_host_enable = False
set server managers = root@<CE hostname>
set server operators = root@<CE hostname>
set server default_queue = short
set server log_events = 511
set server mail_from = adm
set server query_other_jobs = True
set server scheduler_iteration = 600
set server default node = lcgpro
set server node_pack = False
create queue short
set queue short queue_type = Execution
set queue short resources_max.cput = 00:15:00
set queue short resources_max.walltime = 02:00:00
set queue short enabled = True
set queue short started = True
create queue long
set queue long queue_type = Execution
set queue long resources_max.cput = 12:00:00
set queue long resources_max.walltime = 24:00:00
set queue long enabled = True
set queue long started = True
create queue infinite
set queue infinite queue_type = Execution
set queue infinite resources_max.cput = 48:00:00
set queue infinite resources_max.walltime = 72:00:00
set queue infinite enabled = True
set queue infinite started = True
```
in order to do so quickly, you can write the lines above in a file (E.g. *temporary file*) and then run the command

> /usr/bin/qmgr <CE hostname> < temporary\_file

where  $\langle$ CE hostname $>$  is the full hostname of your machine.

#### **Configure worker nodes**

Create the file */var/spool/pbs/server priv/nodes* For each batch nodes (WNs) to be handled by the CE append a line to the file

*/var/spool/pbs/server priv/nodes*

with the following syntax:

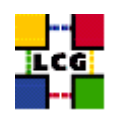

<*WN1 hostname*> *np=2 lcgpro*

<*WN2 hostname*> *np=2 lcgpro*

*....*

in example:

lxn1183.cern.ch np=2 lcgpro lxn1184.cern.ch np=2 lcgpro

#### Then re-start PBS server

```
> service pbs_server restart
```
#### **Configure the script enabling WNs to copy output back to the CE**

• Copy the file

*/opt/edg/etc/edg-pbs-shostsequiv.conf.template*

into

*/opt/edg/etc/edg-pbs-shostsequiv.conf*

then edit this file and change parameters to your needs. Most sites will only have to set NODES to an empty string.

• Create the first version of the */etc/ssh/shosts.equiv* file by running

> /opt/edg/sbin/edg-pbs-shostsequiv

A cron job will update this file every 6 hours (see [7.2.13.\)](#page-30-1).

#### **Add nodes to ssh "known-host" list**

• Create the file */opt/edg/etc/edg-pbs-knownhosts.conf* and insert the following lines

NODES = <CE-hostname> <SE-hostname> PBSBIN = /usr/bin KEYTYPES = rsa1,rsa,dsa KNOWNHOSTS = /etc/ssh/ssh\_known\_hosts

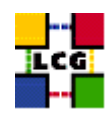

Customize the values of <CE-hostname> (default Computing Element) and <SE-hostname> (default Storage Element)

- Run the script:
	- > /opt/edg/sbin/edg-pbs-knownhosts

to update the relevant information about the hosts known by the Computing Element.

Note: every time you will add or remove WNs, do not forget to run

- > /opt/edg/sbin/edg-pbs-shostsequiv
- > /opt/edg/sbin/edg-pbs-knownhosts

on the CE or the new WNs will not work correctly till the next time cron runs them for you.

### **Configure PBS MOM (Machine Oriented Mini-server)**

The execution of this configuration step is slightly different on whether the pool accounts on WN are sharing their home directory with CE or they are not (see [6.](#page-15-0)). The difference in configuration is explained in the warning.

• Create and edit the file */var/spool/pbs/mom priv/config* with the following lines (beware of the warning)

```
$clienthost localhost
$clienthost <CE-hostname>
$restricted <CE-hostname>
$logevent 255
$ideal_load 1.6
$max_load 2.1
$usecp *.cern.ch:/home /home
```
WARNING: The line \$*usecp \*.cern.ch:/home /home* is to be inserted if and only if the Worker Node mounts the CE home directory (see [6.](#page-15-0)).

The CE configuration as well is necessarily different in the two cases

#### **(Re-)start PBS server**

- > chkconfig pbs\_server on > service pbs\_server restart
- 
- > chkconfig pbs\_sched on
- > service pbs\_sched start

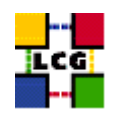

- > chkconfig pbs\_mom on
- > /etc/rc.d/init.d/pbs\_mom start

#### <span id="page-30-1"></span>**Add PBS services to the crontab**

- Edit the crontab to add scheduled services
	- > crontab -e

This will allow the editing of the crontable, after which the following lines should be added:

```
PATH=/sbin:/bin:/usr/sbin:/usr/bin
30 1,7,13,19 * * * /opt/edg/etc/cron/edg-fetch-crl-cron >> /var/log/edg-fetch-crl-cron.log 2>&1<br>30 2,8,14,20 * * * /sbin/service edg-wl-locallogger proxy<br>03 1,7,13,19 * * * /opt/edg/sbin/edg-pbs-knownhosts
05 1, 7, 13, 19 * * * / opt/edg/sbin/edg-pbs-shostsequiv
```
WARNING: The line containing */opt/edg/etc/cron/edg-fetch-crl-cron* and the line *PATH=/sbin:/bin:/usr/sbin:/usr/bin* may already be present in the crontab. In this case they do not need to be added.

• In order to handle the output of the scheduled scripts and so prevent a lot of e-mails to be regularly sent to root, an automatic rotation of the log file can be obtained editing, for example, the file

*/etc/logrotate.d/edg-fetch* (create it if it is needed)

An example of configuration of the */etc/logrotate.d/edg-fetch* for a monthly log rotation follows:

```
/var/log/edg-fetch-crl-cron.log {
   compress
   monthly
   rotate 12
   missingok
   ifempty
   create
}
```
#### <span id="page-30-0"></span>**7.3. BASIC TEST FOR PBS**

#### **Communication test**

To test whether the configured worker nodes can be reached

- configure the WNs to use your Computing Element (see [\[3](#page-3-1)])
- run the command

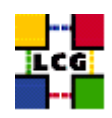

```
> pbsnodes -a
```
The expected output is a list of worker nodes in the form

```
<WN1-hostname>
    state = free
    np = 2speed = 0
    properties = lcgpro
    ntype = cluster
....
<WNn-hostname>
    state = free
    np = 2speed = 0properties = lcgpro
    ntype = cluster
```
#### **Job Submission test**

To test whether simple jobs can be executed

• switch to a Pool Account (see [6.\)](#page-15-0) eg. *atlas 001*

```
> \text{su} - \text{atlass001}
```
• create a test script

```
> cat << EOF > testscript.sh
#!/bin/sh
date
hostname
EOF
```
- submit the job
	- > qsub testscript.sh

The expected output is a line in the shape:

<*JobID*>*.*<*CE-hostname*> *(e.g. 1.adc0025.cern.ch)*

• wait a reasonable time for the job to be excuted

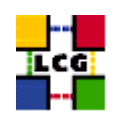

- check the output in the file *testscript.sh.o*<*JobId*>
- check possible errors in the file *testscript.sh.e*<*JobId*>

# <span id="page-32-0"></span>**7.4. LSF INSTALLATION AND CONFIGURATION ON CE**

<span id="page-32-1"></span>TBD

# **7.5. CONDOR INSTALLATION AND CONFIGURATION ON CE**

<span id="page-32-2"></span>TBD

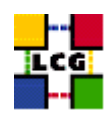

# **8. GRIS CONFIGURATION**

#### <span id="page-33-0"></span>**8.1. CREATE GROUP AND USER edginfo**

Create both the user and group *edginfo* on the CE. The user home directory should be */opt/edg/var*

```
> groupadd -g 999 edginfo
> useradd -c "EDG Info user" -u 999 -g 999 -d /opt/edg/var edginfo
```
<span id="page-33-1"></span>(the proposed choice of group ID and user ID is not mandatory)

#### **8.2. CREATE GLOBUS CONFIGURATION FILE**

Create and edit the file */etc/globus.conf* as follows:

```
[common]
GLOBUS_LOCATION=/opt/globus
globus_flavor_name=gcc32dbg
x509_user_cert=/etc/grid-security/hostcert.pem
x509_user_key=/etc/grid-security/hostkey.pem
gridmap=/etc/grid-security/grid-mapfile
gridmapdir=/etc/grid-security/gridmapdir/
[mds]
globus_flavor_name=gcc32dbgpthr
user=edginfo
[mds/gris/provider/edg]
[mds/gris/registration/site]
regname=<your-registration-name>
reghn=<CE-hostname>
[mds/giis/site]
name=<your-registration-name>
allowreg="<CE-hostname>:2135"
allowreg="<SE1-hostname>:2135"
allowreg="<SE2-hostname>:2135"
[mds/giis/site2]
name=site2
[gridftp]
log=/var/log/globus-gridftp.log
[gatekeeper]
default_jobmanager=fork
job_manager_path=$GLOBUS_LOCATION/libexec
globus_gatekeeper=/opt/edg/sbin/edg-gatekeeper
extra_options=\"-lcas_db_file lcas.db -lcas_etc_dir /opt/edg/etc/lcas/ -lcasmod_dir \
/opt/edg/lib/lcas/ -lcmaps_db_file lcmaps.db -lcmaps_etc_dir /opt/\"
logfile=/var/log/globus-gatekeeper.log
jobmanagers="fork lcgpbs"
[gatekeeper/fork]
type=fork
job_manager=globus-job-manager
[gatekeeper/<your-batch-system>]
type=<your-batch-system>
```
**WARNING** the line in the template with the definition of the variable *extra options* has been split for graphical reasons: So the two lines

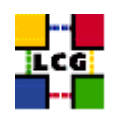

extra\_options=\"-lcas\_db\_file lcas.db -lcas\_etc\_dir /opt/edg/etc/lcas/ -lcasmod\_dir \ /opt/edg/lib/lcas/ -lcmaps\_db\_file lcmaps.db -lcmaps\_etc\_dir /opt/\"

should be written in the real configuration file as

extra\_options=\"-lcas\_db\_file lcas.db -lcas\_etc\_dir /opt/edg/etc/lcas/ -lcasmod\_dir /opt/edg/lib/lcas/ -lcma...\"

The meaning of the configurable parameters, reported in the template among angle brakets "<...>", is:

**your-registration-name:** it is the name which will identify your site in the information system.

**allowreg:** the listed hosts will be allowed to publish information on your GRIS

**your-batch-system:** The implementation of your batch system. Available are:

- **lcgpbs** if you are using PBS
- **lcglsf** if you are using lsf

If you have doubts on how to configure the files above listed and you have a reference site, please ask them for indications.

Otherwise, send a message to the "LCG-ROLLOUT@cclrclsv.RL.AC.UK" mailing list.

A production example of configuration for */etc/globus.conf* file follows:

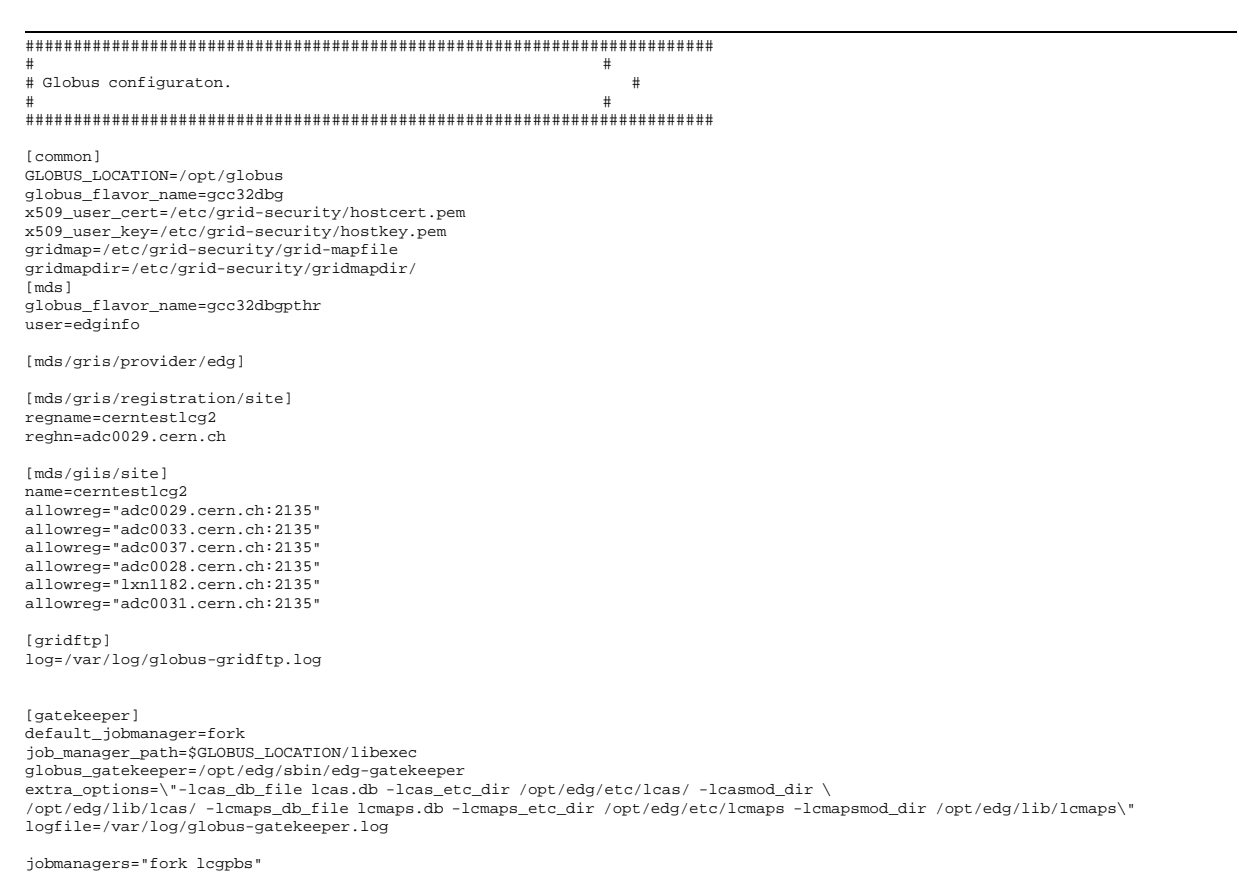

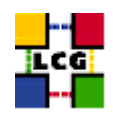

[gatekeeper/fork] type=fork job\_manager=globus-job-manager

[gatekeeper/lcgpbs] type=lcgpbs

**WARNING** the line in the template with the definition of the variable *extra options* has been splitted for graphical reasons: So the two lines

extra\_options=\"-lcas\_db\_file lcas.db -lcas\_etc\_dir /opt/edg/etc/lcas/ -lcasmod\_dir \ /opt/edg/lib/lcas/ -lcmaps\_db\_file lcmaps.db -lcmaps\_etc\_dir /opt/

should be written in the real configuration file as

<span id="page-35-0"></span>extra\_options=\"-lcas\_db\_file lcas.db -lcas\_etc\_dir /opt/edg/etc/lcas/ -lcasmod\_dir /opt/edg/lib/lcas/ -lcma....

### **8.3. CREATE DIRECTORIES**

create the directories:

/opt/edg/var/info/

/opt/edg/var/etc/

```
> mkdir /opt/edg/var/info
```

```
> mkdir /opt/edg/var/etc
```
#### <span id="page-35-1"></span>**8.4. CREATE INFORMATION PROVIDER CONFIGURATION FILES**

Create the following files:

• */opt/edg/libexec/ceinfo-wrapper.sh* This shell script launches the *edg-ce-all* command with the apprpriate parameters. It is the configuration file for the Computing Element Information Provider, which is claimed to gather pbs queues information from the CE. Remember to give the file the execution permissions. The layout is:

```
#!/bin/sh
/opt/edg/libexec/edg-ce-all \
 -lrms pbs \
 -cluster <CE-hostname> \
 -queue short long infinite \
 -globus-config-file /opt/globus/etc/globus-gatekeeper.conf \
 -static /opt/edg/var/etc/ce-static.ldif \
 -auth-users-from-grid-mapfile /dev/null \
 -globus-gatekeeperport 2119 \
```
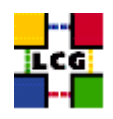

```
-globus-gatekeeperhost <CE-hostname> \
-globus-jobmanager lcgpbs \
-grisport 2135 \lambda-tt1 120
-cesebind '.' <SE-hostname> /storage
```
- > chmod ugo+x /opt/edg/libexec/ceinfo-wrapper.sh
- */opt/edg/var/info/siteinfo.ldif* This file deals with site information and version of the software installed in the site.

The layout is:

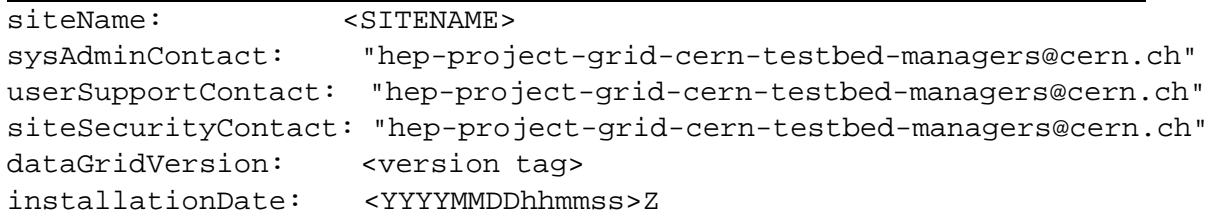

The  $>$ version-tag $>$  is the cvs tag you are installing. A production example of configuration for */opt/edg/var/info/siteinfo.ldif* file follows:

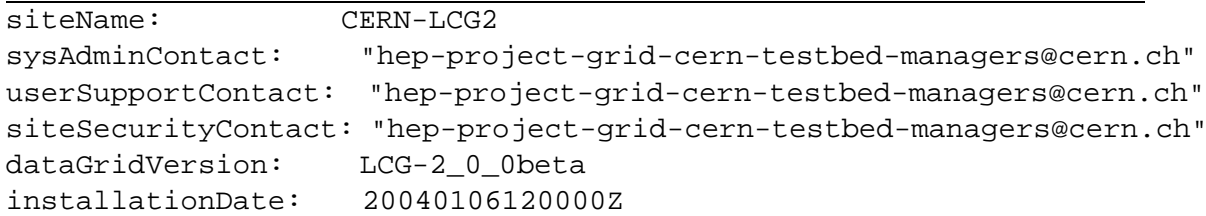

• /opt/edg/var/etc/ce-static.ldif

This file contains static information on the CE machine. When submitting a job, users of LCG are supposed to state in their jdl the minimal hardware resources (memory, scratch disk space, CPU time) required to run the job. These requirements are matched by the RB with the information on the BDII to select a set of available CEs where the job can run.

For this schema to work, each CE must publish some information about the hardware configuration of the WNs connected to it. This means that site managers must collect information about WNs available at the site and insert it in the information published by the local CE.

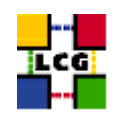

In general, WNs are added to a batch system at different times and with heterogeneous hardware configurations.

All these WNs often end up being part of a single queue, so that when a LCG job is sent to the batch system, there is no way to ask for a specific hardware configuration (note: LSF and other batch systems offer ways to do this but the current version of the Globus gatekeeper is not able to take advantage of this possibility). This means that the site manager has to choose a single WN as "representative" of the whole batch cluster. In general it is strongly recommended that this node is chosen among the "least powerful" ones, to avoid sending jobs with heavy hardware requirements to under-spec nodes. The values in the configuration file below labeled with the "FABRIC" prefix refer to this "representative" Worker Node

The layout of file */opt/edg/var/etc/ce-static.ldif* is:

```
dn: GlueCEUniqueID=<CE-hostname>:2119/jobmanager-lcgpbs-short
GlueCEAccessControlBaseRule: VO:alice
GlueCEAccessControlBaseRule: VO:atlas
GlueCEAccessControlBaseRule: VO:cms
GlueCEAccessControlBaseRule: VO:lhcb
GlueCEAccessControlBaseRule: VO:dteam
dn: GlueCEUniqueID=<CE-hostname>:2119/jobmanager-lcgpbs-long
GlueCEAccessControlBaseRule: VO:alice
GlueCEAccessControlBaseRule: VO:atlas
GlueCEAccessControlBaseRule: VO:cms
GlueCEAccessControlBaseRule: VO:lhcb
GlueCEAccessControlBaseRule: VO:dteam
dn: GlueCEUniqueID=<CE-hostname>:2119/jobmanager-lcgpbs-infinite
GlueCEAccessControlBaseRule: VO:alice
GlueCEAccessControlBaseRule: VO:atlas
GlueCEAccessControlBaseRule: VO:cms
GlueCEAccessControlBaseRule: VO:lhcb
GlueCEAccessControlBaseRule: VO:dteam
dn: GlueSubClusterUniqueID=<CE-hostname>, GlueClusterUniqueID=<CE-hostname>
GlueHostApplicationSoftwareRunTimeEnvironment: LCG-2
GlueHostNetworkAdapterOutboundIP: <FABRIC-outbound-allowed>
GlueHostNetworkAdapterInboundIP: <FABRIC-inbound-allowed>
GlueHostArchitectureSMPSize: <FABRIC-CPU-number>
GlueHostOperatingSystemName: <FABRIC-OS-name>
GlueHostOperatingSystemRelease: <FABRIC-OS-release>
GlueHostOperatingSystemVersion: <FABRIC-OS-version>
GlueHostBenchmarkSF00: <FABRIC-SpecInt2000>
GlueHostBenchmarkSI00: <FABRIC-SpecFloat2000>
```
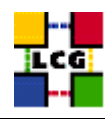

```
GlueHostMainMemoryRAMSize: <FABRIC-RAM-size>
GlueHostMainMemoryVirtualSize: <FABRIC-VM-size>
GlueHostProcessorClockSpeed: <FABRIC-clock-speed>
GlueHostProcessorModel: <FABRIC-CPU-model>
GlueHostProcessorVendor: <FABRIC-CPU-vendor>
```
the parameters among square brackets "<...>" will be directly published by the Information system according to the GLUE schema definitions. Their meaning is:

- **CPU-model:** model of the CPU used by the CE. This parameter is a string whose domain is not defined yet in the GLUE Schema. The value used for Pentium III is "PIII".
- **vendor:** vendor of the CPU. used by the CE. This parameter is a string whose domain is not defined yet in the GLUE Schema. The value used for Intel is "intel".
- **FABRIC-outbound-allowed:** TRUE if outbound connectivity is enabled at your site, FALSE otherwise
- **FABRIC-inbound-allowed:** TRUE if inbound connectivity is enabled at your site, FALSE otherwise

**FABRIC-CPU-number:** number of cpus in an SMP box

**FABRIC-clock-speed:** clock frequency in Mhz

**FABRIC-RAM-size:** RAM size in kblocks

**FABRIC-VM-size:** Virtual Memory size in kblocks

**FABRIC-OS-name:** Operating System name

**FABRIC-OS-release:** Operating System release

- **FABRIC-OS-version:** Operating System version
- **FABRIC-SpecInt2000:** Performance index of your fabric in SpecInt 2000. For some examples of Spec values see http://www.specbench.org/osg/cpu2000/results/cint2000.html
- **FABRIC-SpecFloat2000:** Performance index of your fabric in SpecFloat 2000. For some examples of Spec values see http://www.specbench.org/osg/cpu2000/results/cint2000.html

A productione example for the file */opt/edg/var/etc/ce-static.ldif* follows:

```
dn: GlueCEUniqueID=adc0029.cern.ch:2119/jobmanager-lcgpbs-short
GlueCEAccessControlBaseRule: VO:alice
GlueCEAccessControlBaseRule: VO:atlas
GlueCEAccessControlBaseRule: VO:cms
GlueCEAccessControlBaseRule: VO:lhcb
GlueCEAccessControlBaseRule: VO:dteam
dn: GlueCEUniqueID=adc0029.cern.ch:2119/jobmanager-lcgpbs-long
GlueCEAccessControlBaseRule: VO:alice
GlueCEAccessControlBaseRule: VO:atlas
GlueCEAccessControlBaseRule: VO:cms
GlueCEAccessControlBaseRule: VO:lhcb
GlueCEAccessControlBaseRule: VO:dteam
dn: GlueCEUniqueID=adc0029.cern.ch:2119/jobmanager-lcgpbs-infinite
GlueCEAccessControlBaseRule: VO:alice
GlueCEAccessControlBaseRule: VO:atlas
GlueCEAccessControlBaseRule: VO:cms
```
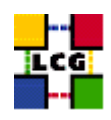

```
GlueCEAccessControlBaseRule: VO:lhcb<br>GlueCEAccessControlBaseRule: VO:dteam
GlueCEAccessControlBaseRule:
dn: GlueSubClusterUniqueID=adc0029.cern.ch, GlueClusterUniqueID=adc0029.cern.ch
GlueHostApplicationSoftwareRunTimeEnvironment: LCG-2-TEST
GlueHostNetworkAdapterOutboundIP: TRUE
GlueHostNetworkAdapterInboundIP: FALSE
GlueHostArchitectureSMPSize: 2
GlueHostOperatingSystemName: Redhat
GlueHostOperatingSystemRelease: 7.3
GlueHostOperatingSystemVersion: 3
GlueHostBenchmarkSF00: 400
GlueHostBenchmarkSI00: 380
GlueHostMainMemoryRAMSize: 512
GlueHostMainMemoryVirtualSize: 1024
GlueHostProcessorClockSpeed: 1000
GlueHostProcessorModel: PIII
GlueHostProcessorVendor: intel
```
• */opt/edg/var/info/info-provider.conf* The layout is:

```
EDG_LOCATION=/opt/edg
GRID_INFO_USER=
REP_MET_PRESENT=no
REP_LOC_PRESENT=no
REP_OPT_PRESENT=no
SITE_INFO=yes
CE_PRESENT=yes
```
If you have doubts about the values to be configured into the files above listed and you have a reference site, please ask them for indications. Otherwise, send a message to the "LCG-ROLLOUT@cclrclsv.RL.AC.UK" mailing list.

# <span id="page-39-0"></span>**8.5. LAUNCH INFO PROVIDER INITIALIZATION SCRIPT**

- Define **GLOBUS LOCATION** environment variable (if needed)
	- > export GLOBUS\_LOCATION=/opt/globus
- Launch the setup script
	- > /opt/edg/sbin/edg-info-provider-setup

# <span id="page-39-1"></span>**8.6. LAUNCH GLOBUS INIZIALIZATION SCRIPT**

> /opt/globus/sbin/globus-initialization.sh

This Globus script is meant to be launched on the whole series of LCG1 nodes, as a general configuration step. So that it may perform some configuration actions which are not specifically related to a CE. Because of this it can yield warning messages as well as some error ones. Other typical error messages you can get on a CE are due to the fact that the configuration script will try and perform configuration

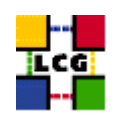

steps for every kind of GRAM reporter, and of course it will cause errors since it may look up for a GRAM reporter that you are currently not using. An example of warning messages to be considered "normal" in a CE configuration using PBS has been produced in Appendix 1.

Since the script produces a huge output, in order to check it, it is recommended to re-direct the standard output in a log file, using, for instance, the command

> /opt/globus/sbin/globus-initialization.sh > globus-init.log 2>&1

#### <span id="page-40-0"></span>**8.7. START THE INFORMATION SERVICE**

- > /sbin/chkconfig globus-mds on
- > service globus-mds start

### <span id="page-40-1"></span>**8.8. TEST THE GRIS AND GIIS**

Run the following *ldap* queries:

```
> ldapsearch -h <CE-Hostname> -p 2135 -b "mds-vo-name=local,o=grid" -x
> ldapsearch -h <CE-Hostname> -p 2135 -b "mds-vo-name=<your-registration-name>,o=grid" -x
```
<span id="page-40-2"></span>If the output shows some entries like the characteristics of the PBS queues that you setup, then it is very possible that the GRIS just configured on the machine works.

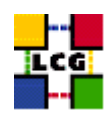

# **9. GLOBUS GATEKEEPER AND GLOBUS GRIDFTP**

Start the Globus Gatekeeper and the Globus GridFtp Server. To do so, ron the following commands

- > /sbin/chkconfig globus-gatekeeper on
- > /sbin/chkconfig globus-gridftp on
- > service globus-gatekeeper start
- <span id="page-41-0"></span>> service globus-gridftp start

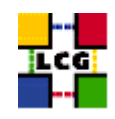

# **10. REPLICA MANAGER CONFIGURATION**

<span id="page-42-0"></span>If the CE is going to be used as a Worker Node as well you will need to install the Replica Manager Client on the node. Please refer to [[3](#page-3-1)]

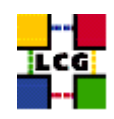

# **11. LCAS (LOCAL CENTRE AUTHORIZATION SERVICE) CONFIGURATION**

<span id="page-43-0"></span>For further information on the LCAS system please refer to [\[1\]](#page-3-2).

### **11.1. CONFIGURE USERS ALLOWED TO RUN IN THE FABRIC**

Create and configure the file

*/opt/edg/etc/lcas/allowed users.db*

This file is used to configure the globus user ids that are allowd to run on the fabric. The layout of the file is

```
#
# This file contains the globus user ids that are ALLOWED on this fabric
#
# NOTE: The current version of LCAS does *NOT* use this file. It uses the
       gridmap file instead. So, if this file is empty, that's ok.
#
"<GSI Credential>"
"<GSI Credential>"
"<GSI Credential>"
...
```
The **GSI Credential** is the subject of the user X509 certificate issued by the local GSI administrator. Usually the *usercert.pem* is stored into the user's \$*HOME/.globus/* directory.

The piece of information in the subject can be retrieved from the certificate itself by the following command:

> grid-cert-info -subject -file ˜/.globus/usercert.pem

Since LCAS does not currently use this file and so this file can be left empty, you can just copy the template *allowed users.db.in* contained in the same path.

<span id="page-43-1"></span>> cp /opt/edg/etc/lcas/allowed\_users.db.in /opt/edg/etc/lcas/allowed\_users.db

#### **11.2. CONFIGURE USERS NOT ALLOWED TO RUN IN THE FABRIC**

Create and configure the file */opt/edg/etc/lcas/ban users.db* . This file is used to configure the globus user ids that are not allowed to run on the fabric.

It should contain the GSI credentials (subject of the GSI certificate) of those users which are specifically banned from this CE.

The layout of the file is

```
#
# This file contains the globus user ids that are BANNED from this fabric
#
```

```
"<GSI Credential>"
"<GSI Credential>"
"<GSI Credential>"
...
```
<span id="page-43-2"></span>The meaning of *GSI Credential* has been given in [11.1.](#page-43-0) If you do not have any particular requirement for users to be banned, you can just copy the template *ban users.db.in* contained in the same path. > cp /opt/edg/etc/lcas/ban\_users.db.in /opt/edg/etc/lcas/ban\_users.db

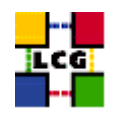

#### **11.3. SET-UP FABRIC WORKING TIMESLOTS**

Create and configure the file */opt/edg/etc/lcas/timeslots.db* . This file is used to configure the time slots within which the fabric is available for Grid jobs.

Configuration instruction and several examples are produced in the header of the template *timeslots.db.in* contained in the same path.

The layout of the template file is re-produced below:

```
#
# This file contains the time slots for which the fabric
# is available for Grid jobs
# Format:
# minute1-minute2 hour1-hour2 mday1-mday2 month1-month2 year1-year2 wday1-wday2
                            [0-23] [1-31] [1-12] [1970-..] [0-6]#
# wday:
# 0-6 = Sunday-Saturday
# 5-3 = Friday-Wednesday
#
 '*' means the maximum range
 # <val>- means from <val> to maximum value
#
# The wall clock time should match at least one time slot for authorization
# The wall clock time matches if:
# (hour1:minute1) <= (hour:minute) <= (hour2:minute2)
# AND (year1.month1.mday1) <= (year.month.mday) <= (year2.month2.mday2)
# AND (wday1) <= (wday) <= (wday2)
#
 If the fabric is open on working days from 8:30-18:00 h, from 1 July 2002 till 15 January 2003
# the following line should be added:
# 30-0 8-18 1-15 7-1 2002-2003 1-5
# If the fabric is open from 18:00-7:00 h, two time slots should be used:
# 18:00-24:00 and 0:00-7:00
#
       0-0 18-24 * * * * *<br>
0-0 0-7 * * * *
# 0-0 0-7 * * * *
# If the fabric is always open the following line should be uncommented:
# * * * * * *
# minute1-minute2 hour1-hour2 mday1-mday2 month1-month2 year1-year2 wday1-wday2
#
#* * * * * *
```
Note that you will have to configure a policy in order for jobs to run. Uncommenting the final line will mean that your fabric is always open.

#### <span id="page-44-0"></span>**11.4. CONFIGURE LCAS POLICY**

Create and configure the file */opt/edg/etc/lcmaps/lcmaps.db* as follows:

```
# LCMAPS policyfile
# @(#)/opt/edg/etc/lcmaps/lcmaps.db
#
# where to look for modules
path = /opt/edg/lib/lcmaps/modules
# module definitions
localaccount = "lcmaps_localaccount.mod  -gridmapfile /etc/grid-security/grid-mapfile"<br>poolaccount = "lcmaps_poolaccount.mod -override_inconsistency -gridmapfile /etc/grid-security/grid-mapfile -gridmapdir /etc/grid-securi
# policies
standard:
localaccount -> posixenf | poolaccount
poolaccount -> posixenf
```
<span id="page-44-1"></span>A template *lcmaps.db.in* is contained in the same path.

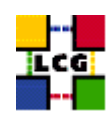

# **11.5. CONFIGURE LCAS DATABASE/PLUGIN LIST**

Create and configure the file */opt/edg/etc/lcas/lcas.db* as follows:

# LCAS database/plugin list # # Format of each line: # pluginname="<name/path of plugin>", pluginargs="<arguments>" # # pluginname=lcas\_userallow.mod,pluginargs=allowed\_users.db pluginname=lcas\_userban.mod,pluginargs=ban\_users.db pluginname=lcas\_timeslots.mod,pluginargs=timeslots.db pluginname=lcas\_plugin\_example.mod,pluginargs=arguments

<span id="page-45-0"></span>The template *lcas.db.in* is contained in the same path.

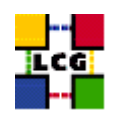

# **12. WORKLOAD MANAGER CONFIGURATION**

- Create the directory */opt/edg/var/etc/profile.d*
	- > mkdir -p /opt/edg/var/etc/profile.d
- Copy from the directory

*/opt/edg/etc/profile.d*

into the directory

*/opt/edg/var/etc/profile.d*

the following files:

```
– edg-wl.csh
```
- **–** edg-wl.sh
- > cd /opt/edg/etc/profile.d > cp edg-wl.csh edg-wl.sh /opt/edg/var/etc/profile.d/
- Start the Local Logging Service:
	- > chkconfig edg-wl-locallogger on
	- > service edg-wl-locallogger start

The following output can be considered "normal"

<span id="page-46-0"></span>Starting LocalLogger: edg-wl-interlogd and edg-wl-logd. rm: cannot remove '/tmp/dglogd\_sock\_\*': No such file or directory This is LocalLogger, part of Workload Management System in EU DataGrid.Copyright (c) 2002 CERN, INFN and CESNET on behalf of the EU DataGrid.<br>Initializing... Parse messages for correctness...yes. Send messages also to inter-logger...yes. Store messages with the filename prefix "/var/tmp/dg20logd\_"...yes. USER PID %CPU %MEM VSZ RSS TTY STAT START TIME COMMAND root 10219 3.0 0.5 2544 1308 pts/1 S 16:36 0:00 /bin/sh /etc/i edguser 10239 0.0 0.7 15384 2028 ? S 16:36 0:00 /opt/edg/sbin/ edguser 10243 0.0 0.7 15384 2028 ? S 16:36 0:00 /opt/edg/sbin/ edguser 10244 0.0 0.7 15384 2028 ? S 16:36 0:00 /opt/edg/sbin/ edguser 10245 0.0 0.7 15384 2028 ? S 16:36 0:00 /opt/edg/sbin/ edguser 10246 0.0 0.7 4004 1916 ? S 16:36 0:00 /opt/edg/sbin/

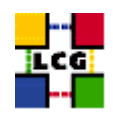

# **13. FABRIC MONITORING BY GRIDICE**

The CE, SE, and RB LCG nodes produce data for the GridICE monitoring system. The data are then sent to a collector server node which will then be queried by the LCG central GridICE monitoring service. If you are running agents you should also run a GridICE collector server to collect information from your agents.

In the default LCG-2 configuration the SE node runs the GridICE collector node. In Section [13.1.](#page-47-0) you can find the configuration of agents while section [13.2.](#page-49-0) deals with the configuration details for the GridICE collector server.

If you are doing a defaul LCG-2 configuration you should apply section [13.2.](#page-49-0) just to the SE.

Before going forward with configuration, please assure the following RPMs to be installed (they should have been distributed with the node RPMs).

<span id="page-47-0"></span>*edg-fabricMonitoring edt sensor*

# **13.1. SET-UP OF GRIDICE AGENTS**

In order to enable GridICE agent on a LCG node:

- Create and configure the file /opt/edg/var/etc/edg-fmon-agent.conf as follows:

```
# Sensor file for edg-fmonagent
MSA
      Transport
              UDP
                       Server <GridICE-collector-hostname>
Port 12409
                      FilterMetrics KeepOnly
                             11001
                              11011
                              11021
                              11101
                              11202
                              11013
                              11022
                              11031
                              11201
                              10100
                              10101
                              10102
                              10103
                              10104
                              10105
       Sensors
              edtproc
                      CommandLine /opt/edt/monitoring/bin/GLUEsensorLinuxProc
                      MetricClasses
                              edt.uptime
                              edt.cpu
edt.memory
                              edt.disk
                              edt.network
```
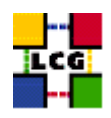

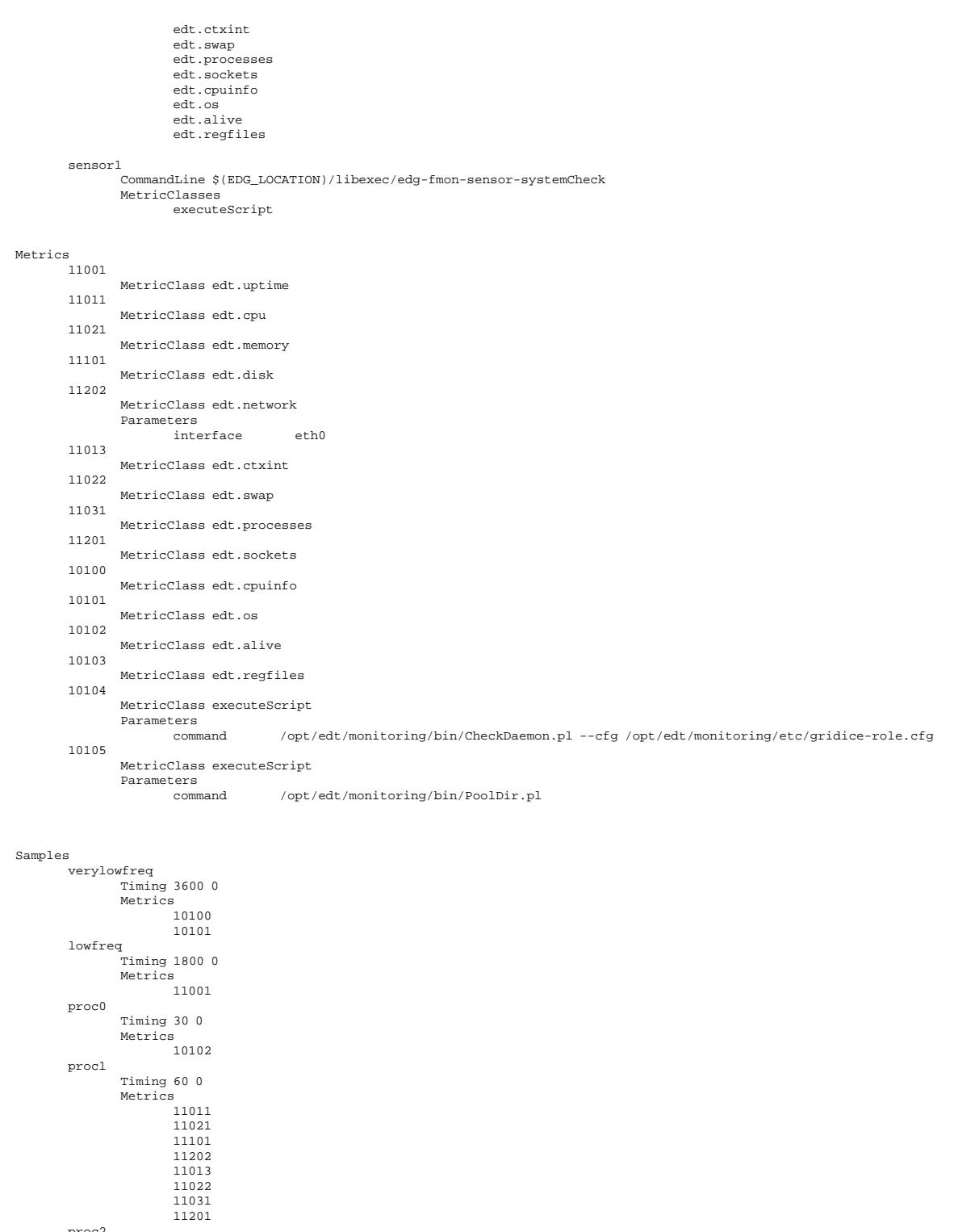

11201 proc2 Timing 300 0 Metrics 10103

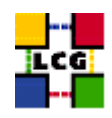

10105 proc3 Timing 120 0 Metrics 10104

WARNING: be very careful not to use  $\langle$ SPACE> characters to indent lines in this configuration file. Use  $\langle$ TAB $>$  (or nothing) instead. The edg-fmon-agent does not allow spaces at the beginning of a row in the configuration file.

The parameter <GridICE-collector-hostname> is the complete hostname of the node that runs the GridICE collector server and publishes the data on the information system. The collector node will have to run a plain GRIS for this.

The information is sent to the collector node via UDP (port 12409)

Should you need to set up a GridICE collector node at your site use refer to section [13.1.](#page-47-0).

- start the GridICE agent

- > chkconfig edg-fmon-agent on
- <span id="page-49-0"></span>> service edg-fmon-agent start

#### **13.2. SET-UP OF A GRIDICE COLLECTOR SERVER**

The Fabric Monitoring server can be installed on every node running a plain GRIS (e.g. Computing Element, Storage Element)

#### **Fabric Monitoring server configuration**

- Create (if needed) the directory

*/opt/edg/var/etc*

> mkdir /opt/edg/var/etc

- Create and edit as follows the file

*/opt/edg/var/etc/edg-fmon-server.conf*

```
SERVER_SPOOLDIR=/var/fmonServer
SERVER_PORT=12409
MR_SOAP_PORT=12411
```
- Start the Fabric Monitoring server

```
> chkconfig edg-fmon-server on
```

```
> service edg-fmon-server start
```
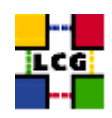

#### **Start the GridICE Information service**

- > chkconfig gridice-mds on
- > service gridice-mds start

#### **Configure extra info in the standard GRIS**

- Edit the file /etc/globus.conf and insert the line

[mds/gris/provider/gridice]

between the line

[mds/gris/provider/edg]

and the line

[mds/gris/registration/site]

- Re-start the standard MDS

> service globus-mds restart

#### **Set up Cron Table**

The repository is cleaned daily : data is kept for last 5 days only

- Add the service to the crontab

```
> crontab -e
```
This will allow the editing of the crontable with the default editor, after which the following line has to be added:

<span id="page-50-0"></span>43 1 \* \* \* /opt/edg/sbin/edg-fmon-cleanspool &> /dev/null

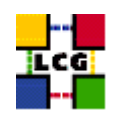

# **14. EXPERIMENT SOFTWARE MANAGER CONFIGURATION**

For each Virtual Organization supported by the site, a special account to handle the VO software has to be created.

The mapping of SGM users to the LCG VOs follows:

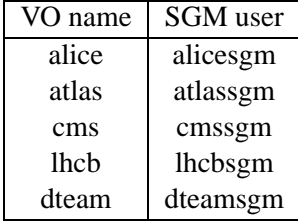

The following lines are an example for user creation

```
> useradd -c "SGM user for dteam" -u 18946 -g 2688 dteamsgm
> useradd -c "SGM user for atlas" -u 18943 -g 1307 atlassgm
> useradd -c "SGM user for lhcb" -u 18945 -g 1470 lhcbsgm
> useradd -c "SGM user for cms" -u 18944 -g 1399 cmssgm
> useradd -c "SGM user for alice" -u 18941 -g 1395 alicesgm
```
**WARNING**: If you have used the example scripts produced in [6.4.](#page-20-0) in order to create Pool Accounts using a CE as reference machine, the "sgm" users might have already been created on your node. In addition the following sub-directories have to be created:

*/opt/edg/var/info/alice*

*/opt/edg/var/info/atlas*

*/opt/edg/var/info/cms*

*/opt/edg/var/info/lhcb*

*/opt/edg/var/info/dteam*

- > mkdir /opt/edg/var/info/alice
- > mkdir /opt/edg/var/info/atlas
- > mkdir /opt/edg/var/info/cms
- > mkdir /opt/edg/var/info/lhcb
- <span id="page-51-0"></span>> mkdir /opt/edg/var/info/dteam

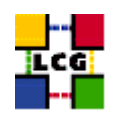

# **15. SYSTEM PARAMETERS TUNING**

In order to to improve the CE scalability, some system parameters have to be increased.

- Increase maximum number of filehandles.
	- > echo 120000 > /proc/sys/fs/file-max
- Configure changes to be re-done at boot
	- **–** Create a back-up copy of the file */etc/rc.d/rc.local*
		- > cp -f /etc/rc.d/rc.local /etc/rc.d/rc.local.orig
	- **–** Add the following lines to the file */etc/rc.d/rc.local* in order to let the configuration survive reboots:

```
# Increase some system parameters to improve LCG WN scalability
if [ -f /proc/sys/fs/file-max ]; then
   echo 120000 > /proc/sys/fs/file-max
fi
```
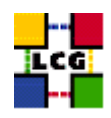

# **16. CRON TABLE CONFIGURATION**

Edit the crontab to add scheduled services

```
> crontab -e
```
This will allow the editing of the crontable with the default editor, after which the following lines have to be added:

0 5 \* \* \* /opt/edg/sbin/lcg-expiregridmapdir.pl -v 1>>/var/log/lcg-expiregridmapdir.log 2>&1

If needed, an automatic rotation of the log file can be obtained editing the file */etc/logrotate.d/edg-fetch* (create it if it is needed)

An example of configuration of the file */etc/logrotate.d/edg-fetch* for a monthly log rotation follows:

```
/var/log/edg-fetch-crl-cron.log {
   compress
   monthly
   rotate 12
   missingok
   ifempty
   create
}
```
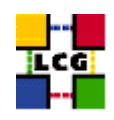

# **17. UPGRADE FROM THE PREVIOUS VERSION**

This procedure is meant to help site administrators upgrade the node without starting an installation "from scratch", whenever possible.

The aim is to define those "delta" steps dealing both with installation and configuration phases. It is worthy of reminding that here "delta" refers to two contiguous software tags, the latter of which is the current one. Therefore, the procedure is not applicable to software versions more than two tags old.

**WARNING:** As a requirement for a successful upgrade, all the active servers which might be affected by the upgrade should be stopped.

The servers should be restarted once the installation and configuration described in the following sub paragraphs have been successfully done.

### <span id="page-54-0"></span>**17.1. SOFTWARE INSTALLATION**

The list "CE\_manual\_install\_rpm", which has been described in [2.,](#page-5-0) contains the latest version of the CErelated rpms to be installed. If the *rpm -i* command were launched as described in that section, a large number of conflicts would be issued because most of the packages would be reported to be already installed, some of which with the same version number, some others with an older one.

The easiest way to handle this situation is to download those rpms which should update the ones already installed on the node as well as any new ones.

The list of these rpms is contained in the file

#### *CE upgrade rpm*

whereas the list with the complete command lines for the download is contained in the file

#### *CE upgrade wget*

**WARNING:** This script will create a directory tree where the rpms are downloaded and needs to be launched once only.

After downloading the rpms, the first thing to do is to update the rpms within the directory *CE UPGRADE*, by issuing the command

> rpm -U --oldpackage "\*.rpm"

A further list of rpms is provided, namely

# *CE upgrade forced rpm*

containing those new rpms whose dependecies are not dealt with, therefore requiring the installation to be "forced".

The same "wget" file

*CE upgrade wget*

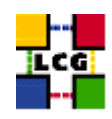

takes also care to download the rpms of this final list in the directory

#### *CE UPGRADE FORCED*

The rpms listed in this directory should be installed with the command

> rpm -Uvh --force --nodeps "\*.rpm"

Finally the list of rpms *CE remove rpm*

is provided which contains those packages which need to be removed; this is particularly likely to be necessary with CA-related rpms.

The rpm command to remove the listed rpms is

> *rpm -e 'cat CE remove rpm'*

# <span id="page-55-0"></span>**17.2. INSTALLING THE UP-TO-DATE CERTIFICATION AUTHORITY RPMS**

As the list and structure of Certification Authorities (CA) accepted by the LCG project can change independently of the middleware releases, the rpm list related to the CAs certificates and URLs has been decoupled from the standard LCG release procedure. You should consult the page

http://markusw.home.cern.ch/markusw/lcg2CAlist.html

in order to ascertain what the version number of the latest set of CA rpms is. At time of writing it is 1.6, so the full set of rpms can be downloaded with the following command;

> wget -l1 -nd -r http://grid-deployment.web.cern.ch/grid-deployment/download/RpmDir/security/index\_r1.6.html

These rpms should then be installed in the usual way;

> rpm -Uvh \*.rpm

<span id="page-55-1"></span>Changes and updates to these settings will be announced on the LCG-Rollout mailing list.

# **17.3. UPGRADE CONFIGURATION**

No configuration change is needed to upgrade your Computing Element from the previous tag to the current one.

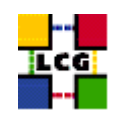

# **APPENDIX 1: EXAMPLE OF GLOBUS INITIALIZATION OUTPUT**

The following output produced by the script *globus-initialization.sh* can be considered *normal* on a Computing Element and it does not indicate any harmful issue:

creating globus-sh-tools-vars.sh creating globus-script-initializer creating Globus::Core::Paths checking globus-hostname Done Creating... /opt/globus/etc/grid-info.conf Done Creating... /opt/globus/sbin/SXXgris /opt/globus/libexec/grid-info-script-initializer /opt/globus/libexec/grid-info-mds-core /opt/globus/libexec/grid-info-common /opt/globus/libexec/grid-info-cpu\* /opt/globus/libexec/grid-info-fs\* /opt/globus/libexec/grid-info-mem\* /opt/globus/libexec/grid-info-net\* /opt/globus/libexec/grid-info-platform\* /opt/globus/libexec/grid-info-os\* /opt/globus/etc/grid-info-resource-ldif.conf /opt/globus/etc/grid-info-resource-register.conf /opt/globus/etc/grid-info-resource.schema /opt/globus/etc/grid.gridftpperf.schema /opt/globus/etc/gridftp-resource.conf /opt/globus/etc/gridftp-perf-info /opt/globus/etc/grid-info-slapd.conf /opt/globus/etc/grid-info-site-giis.conf /opt/globus/etc/grid-info-site-policy.conf /opt/globus/etc/grid-info-server-env.conf /opt/globus/etc/grid-info-deployment-comments.conf Done Creating gatekeeper configuration file... Done Creating grid services directory... Done Creating state file directory. Done. Reading gatekeeper configuration file... Determining system information... Creating job manager configuration file... Done Setting up fork gram reporter in MDS ----------------------------------------- Done Setting up pbs gram reporter in MDS ---------------------------------------- loading cache /dev/null checking for qstat... /usr/bin/qstat updating cache /dev/null<br>creating ./config.status<br>creating /opt/globus/libexec/globus-script-pbs-queue Done Setting up condor gram reporter in MDS ---------------------------------------- configure: error: Cannot locate condor\_q Error locating condor commands, aborting! loading cache /dev/null checking for condor\_q... no Setting up lsf gram reporter in MDS ---------------------------------------- configure: error: Cannot locate lsload Error locating LSF commands, aborting! loading cache /dev/null checking for lsload... no loading cache ./config.cache checking for mpirun... /usr/bin/mpirun updating cache ./config.cache creating ./config.status creating fork.pm loading cache /dev/null checking for mpirun... /usr/bin/mpirun checking for qdel... /usr/bin/qdel

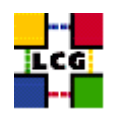

checking for qstat... /usr/bin/qstat checking for qsub... /usr/bin/qsub checking for ssh... /usr/bin/ssh updating cache /dev/null creating ./config.status creating /opt/globus/lib/perl/Globus/GRAM/JobManager/pbs.pm configure: error: Cannot locate condor\_submit Error locating condor commands, aborting! loading cache /dev/null checking for condor\_submit... no configure: error: Cannot locate bsub Error locating LSF commands, aborting! loading cache /dev/null checking for mpirun... /usr/bin/mpirun checking for bsub... no loading cache /dev/null checking for mpirun... /usr/bin/mpirun checking for qdel... /usr/bin/qdel checking for qmsg... /usr/bin/qmsg checking for qstat... /usr/bin/qstat checking for qsub... /usr/bin/qsub checking for ssh... /usr/bin/ssh updating cache /dev/null<br>creating ./config.status<br>creating /opt/globus/lib/perl/Globus/GRAM/JobManager/lcgpbs.pm configure: error: Cannot locate bsub Error locating LSF commands, aborting! loading cache /dev/null checking for mpirun... /usr/bin/mpirun checking for bsub... no configure: error: Cannot locate condor\_submit Error locating condor commands, aborting! loading cache /dev/null checking for condor\_submit... no Setting up lcgpbs gram reporter in MDS --------------------------------------- loading cache /dev/null checking for qstat... /usr/bin/qstat updating cache /dev/null creating ./config.status creating /opt/globus/libexec/globus-script-lcgpbs-queue Done Setting up lcglsf gram reporter in MDS --------------------------------------- configure: error: Cannot locate lsload Error locating LSF commands, aborting! loading cache /dev/null checking for lsload... no Setting up lcgcondor gram reporter in MDS ---------------------------------------- configure: error: Cannot locate condor\_q Error locating lcgcondor commands, aborting! loading cache /dev/null checking for condor\_q... no loading cache ./config.cache creating ./config.status creating grid-cert-request-config creating grid-security-config

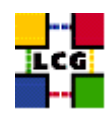

# **CHANGE HISTORY**

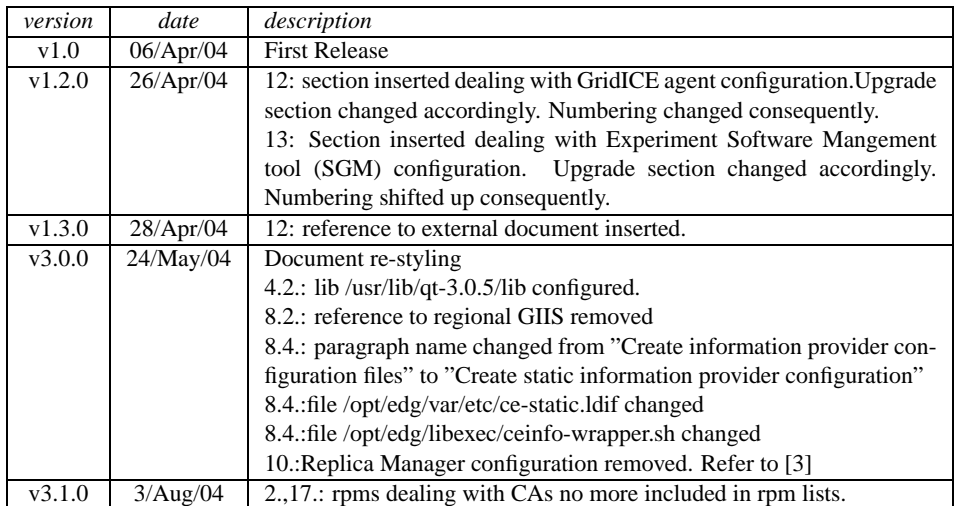

# Table 1: Change History